# **Unterrichtseinheit zum Kennenlernen von SAGIS und dem franciszäischen Kataster**

**Titel:** Hallein heute und früher - Lernen mit SAGIS online und dem franciszäischen Kataster **Klasse**: 3. Klasse AHS Unterstufe/7. Schulstufe **Schulstandort**: Gymnasium Hallein

## **Gegenstand**

Gegenstand der UE ist die Verwendung von SAGIS online und im Speziellen des Layers "Franciszäischer Kataster". Die S/S sollen dieses Werkzeug kennenlernen und gleichzeitig erfahren, dass die Stadt Hallein nicht immer so ausgesehen hat wie heute.

### **Lehrplanbezug**

Den Lehrplan betreffend, wird in dieser UE Bezug zum Lebensraum Österreich genommen (gemeinsamlernen.at 2015). Dieser soll "anhand von unterschiedlichen Karten, Luft- und Satellitenbildern die Eigenart österreichischer Landschaften" (gemeinsamlernen.at 2015), und im Speziellen des Schulstandortes Hallein, aufzeigen. Dabei steht die Veränderung der Stadt seit Erstellung des franciszäischen Katasters im Vergleich zu heutigen Gegebenheiten im Mittelpunkt. Die S/S sollen untersuchen, wie sich "Verkehr, Infrastruktur, Versorgung und Umweltqualität" (gemeinsamlernen.at 2015) verändert haben. Ebenso sollen die "Zusammenhänge von Wirtschaftsweise und Landnutzung" (gemeinsamlernen.at 2015) im Vergleich von früher zu heute heraus gearbeitet werden. Die S/S sollen sich bewusst machen, wie sich das öffentliche Verkehrsnetz, Wasserläufe, Siedlungen und generell die Struktur der Stadt im Gegensatz zu früher verändert haben. Sie sollen auch bedenken, welche Vor- und Nachteile sich daraus ergeben haben könnten (zB. mehr Land für Wohnungsbau, weniger Überschwemmungsflächen, weniger Grünflächen, starke Bodenversiegelung;).

Diese UE bezieht sich auf den Menschen, seine Aktivitäten und Entscheidungen und die daraus resultierenden raumstrukturellen Auswirkungen (gemeinsamlernen.at 2015). Auch räumliche Aspekte menschlichen Handelns stehen im Fokus. Dabei sollen die S/S auch lernen, ihre Umgebung bewusst wahrzunehmen und zu hinterfragen, wie sie wohl früher ausgesehen haben mag. In weiterer Folge wäre es natürlich optimal, wenn auch der Brückenschlag zum Verstehen und Erkennen von Zusammenhängen und Entwicklungen des menschlichen Handelns gelingen würde.

In dieser UE werden auch folgende Kompetenzen trainiert:

- "Aufbau von Orientierungs- und Bezugssystemen mit Hilfe fachbezogener Arbeitsmittel [...]" (gemeinsamlernen.at 2015) (hier mittels SAGIS)
- "Bewusstes Wahrnehmen der räumlichen Strukturiertheit der Umwelt.
- "Einsichten in Vorgänge der Raumentwicklung gewinnen, um Fragen der Raumnutzung und Raumordnung unter Beachtung von Ökonomie und Ökologie zu verstehen". (gemeinsamlernen.at 2015)

Da die 3. Klasse laut Lehrplan die "Österreich-Klasse" ist, wird hier gezielt auf das Beispiel des Schulstandortes zurückgegriffen. Und wie im Lehrplan empfohlen, werden digitale Medien verwendet, denn "sie ermöglichen die wiederholte Auseinandersetzung mit Lerninhalten [...]. Die Verwendung elektronischer Medien soll zur arbeitsorientierten Unterrichtsgestaltung wesentliche Impulse beisteuern" (gemeinsamlernen.at 2015).

# **Feinlernziele**

## **Konzeptwissen/Fachwissen**

Die S/S wissen, dass in Hallein der Flusslauf der Salzach verändert und dadurch viel Neuland gewonnen wurde.

Die S/S wissen, dass durch die Flussbegradigung Überschwemmungs- und Augebiete verloren gegangen sind.

Die S/S wissen, dass sich das Stadtgebiet von Hallein früher auf Gebiete westlich der Salzach beschränkt hat.

Die S/S wissen, dass Burgfried früher eine eigene Gemeinde war.

Die S/S wissen, dass die Gamperstraße früher entlang des Salzachufers verlaufen ist.

Die S/S kennen das ehemalige Kerngebiet der Stadt Hallein.

Die S/S wissen, dass es früher noch keine Eisenbahn oder Autobahntrasse in Hallein gab.

Die S/S wissen, wo die alte Dürnbergstraße verläuft.

Die S/S wissen, dass sich am heutigen Schulstandort früher ein Krankenhaus mit angeschlossener Kirche befunden hat.

Die S/S wissen, wie der Flusslauf verändert wurde.

Die S/S erkennen Gebäude, die es heute nicht mehr gibt (da diese zB dem Straßenbau weichen mussten).

Die S/S wissen, das fast alle Plätze in Hallein früher andere Namen hatten.

Die S/S können sich vorstellen, wie die Stadt Hallein früher ungefähr ausgesehen hat.

Die S/S erkennen die unterschiedliche Nutzung der Pernerinsel im Vergleich von früher zu heute.

Die S/S wissen, wie das Gebiet der ehemaligen Papierfabrik früher genutzt wurde.

Die S/S erkennen, wo neue Wohn- und Gewerbegebiete entstanden sind.

Die S/S können bewerten, welche Veränderungen im Vergleich zu früher positiv bzw. negativ sind.

## **Methodenwissen**

Die S/S können im Internet die SAGIS online Seite finden.

Die S/S können SAGIS bedienen (hin-/wegzoomen, Maßstab ändern, Layer laden, die Legende einblenden, Karte verschieben).

Die S/S können die Online-Karte lesen, verstehen und sich darin orientieren.

Die S/S können sich im franciszäischen Kataster orientieren.

## **Metakognitives Wissen**

Die S/S merken, ob ihnen der Umgang mit SAGIS leicht oder schwer fällt.

Die S/S erkennen, ob sie die Informationen aus SAGIS und dem franciszäischen Kataster verarbeiten und interpretieren können.

Die S/S können sich die Zeit selbst und gezielt einteilen, um die Aufgaben innerhalb der vorgegebenen Zeit zu erledigen.

Die S/S wissen, dass sie auf bereits erworbene Fähigkeiten bezüglich Kartenlesen zurückgreifen und diese hier vertiefen und erweitern können.

Die S/S können selbst entscheiden, in welcher Reihenfolge sie die Aufgaben bearbeiten.

Die S/S können selbst entscheiden, wie sie die Aufgaben am besten lösen.

**Gesamtdauer**: 1 UE zur Bearbeitung, 15 Minuten einer 2. UE zum Kontrollieren und Diskutieren der Ergebnisse.

## **Ablauf**

Am Beginn der Stunde erläutert die Lehrperson kurz den Inhalt und den Zweck der Stunde. Anschließend schalten die S/S die Computer ein und loggen sich ein. Danach werden die Arbeitsblätter ausgeteilt und die S/S aufgefordert in SAGIS online einzusteigen. Grundlegende Bedienungsschritte werden von allen kurz geübt (Layer laden, zoomen, Adressen suchen, Maßstab ändern,...) und den S/S wird Zeit gegeben, um sich mit den wichtigsten Funktionen von SAGIS vertraut zu machen. Anschließend arbeiten die S/S selbstständig das Arbeitsblatt mit den Aufgabenstellungen durch und notieren ihre Ergebnisse schriftlich am Arbeitsblatt. Sollten zwischendurch Fragen auftauchen, steht die Lehrperson natürlich mit Rat und Tat zur Seite. Am Ende der Stunde werden die S/S aufgefordert, offene Pflichtaufgaben daheim zu erledigen und die Arbeitsblätter in der nächsten Stunde zur gemeinsamen Kontrolle mitzubringen. Wer will, kann natürlich auch die Zusatzaufgaben bearbeiten und auch seinen Heimatort mittels franciszäischem Kataster im Vergleich zu heute analysieren.

In der darauf folgenden UE werden (in ca. 15 min) die Ergebnisse der Übung verglichen und anschließend diskutiert, welche positiven oder negativen Veränderungen es im Vergleich zu früher in Hallein gibt.

## **Medien**

[http://www.salzburg.gv.at/sagisonline\\_themeneinstiege](http://www.salzburg.gv.at/sagisonline_themeneinstiege)  $\rightarrow$  Link "Allgemein - alle Themen" → verlinkt auf: [http://www.salzburg.gv.at/sagisonline/%28S%280pgs53ilgyj43n1w12n4az0j](http://www.salzburg.gv.at/sagisonline/(S(0pgs53ilgyj43n1w12n4az0j))/init.aspx?karte=default&geojuhuschema=Adressen/Namensgut&defaultlogo=sagis) [%29%29/init.aspx?karte=default&geojuhuschema=Adressen/Namensgut&defaultlogo=sagis](http://www.salzburg.gv.at/sagisonline/(S(0pgs53ilgyj43n1w12n4az0j))/init.aspx?karte=default&geojuhuschema=Adressen/Namensgut&defaultlogo=sagis) im linken Menü der 3. Layer ist der "Franciszäische Kataster", der je nach Bedarf geladen oder ausgeschaltet werden kann.

Mithilfe der oberen horizontalen Menüleiste können Bereiche heran-/weggezoomt, selektiert, verschoben, der Maßstab verändert,... werden.

### **Literaturverzeichnis**

gemeinsamlernen.at (2015): Lehrplan AHS Unterstufe. Geographie und Wirtschaftskunde. [<www.gemeinsamlernen.at>](http://www.gemeinsamlernen.at/) (Zugriff: 9.6.2015).

### **Stundenskizze**

# **Hallein heute und früher – Lernen mit SAGIS und dem franciszäischen Kataster**

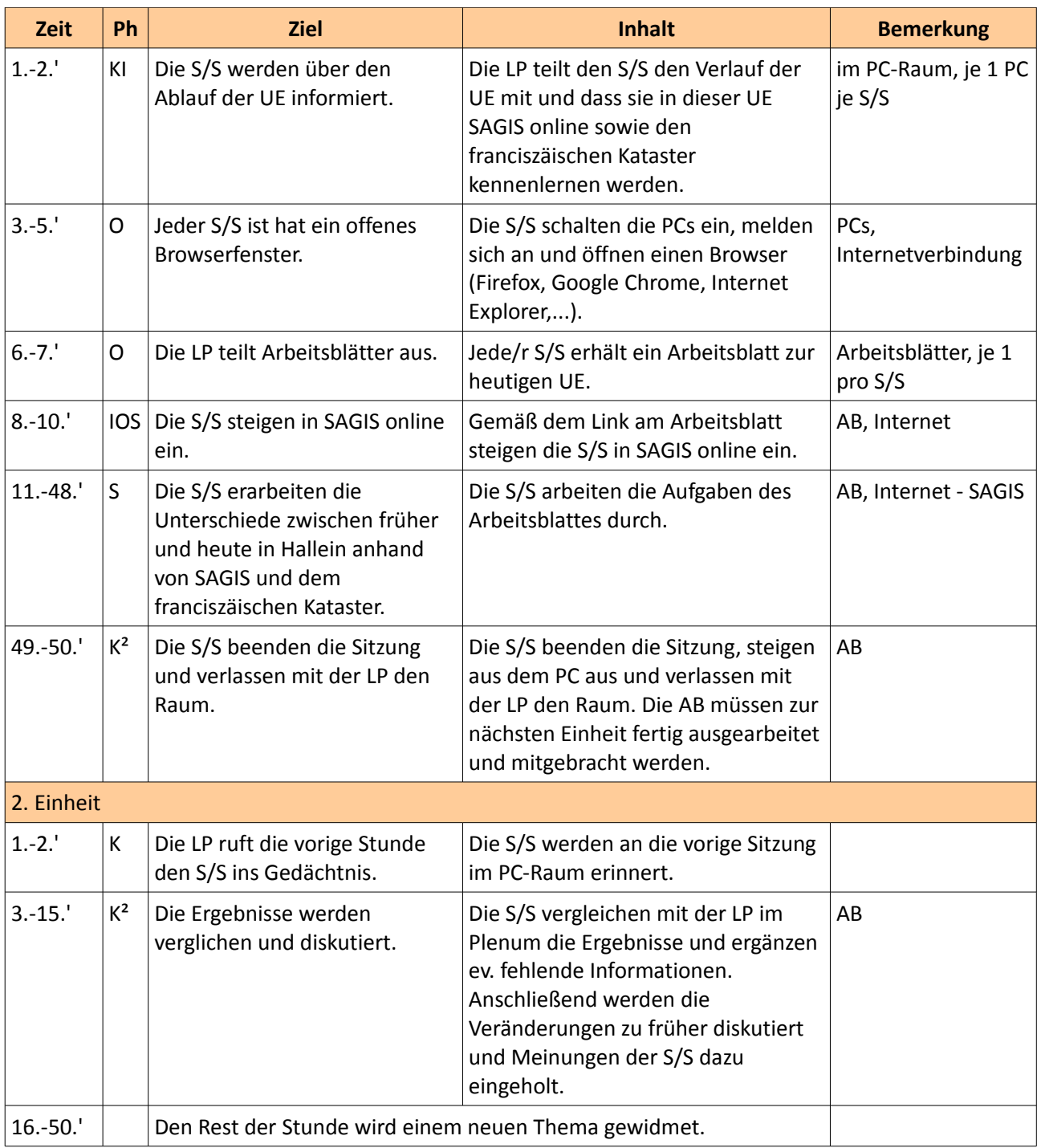

#### **Abkürzungen**

LP = Lehrperson

S/S = Schülerinnen und Schüler

AB = Arbeitsblatt

UE = Unterrichtseinheit

Anm.: Die Phasen des Unterrichts werden nach dem KIOSK-Modell angeführt

#### **Arbeitsblatt**

## **Hallein heute und früher – SAGIS online und der franciszäische Kataster**

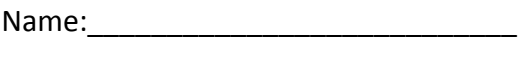

Datum:

### **Was kannst du nach dieser Stunde:**

Du weißt, was SAGIS online und der franciszäische Kataster sind und wie du sie benützen kannst. Du weißt, was sich in Hallein von 1830 bis heute verändert hat.

### **1. So steigst du in SAGIS online ein:**

- Suche auf [www.google.at](http://www.google.at/) nach: sagis online.
- Wähle den ersten Treffer und öffne die Seite (http://www.salzburg.gv.at/sagisonline themeneinstiege).
- Unter "SAGISonline Salzburg | Europa" klickst du auf "Allgemein alle Themen".
- Nun öffnet sich SAGISonline.

### **2. Lerne die Funktionen von SAGISonline kennen!**

Probiere die Funktionen in der oberen Menüzeile bei "Navigieren" aus und verwende verschiedene Maßstäbe (rechts in der oberen Menüzeile  $\rightarrow$  den Maßstab musst du eintippen).

### **3. Lade den Layer "Franciszäischer Kataster"**

Im linken Menü unter "Inhaltsverzeichnis" ist der 3. Punkt "Franciszäischer Kataster". Klick hier auf das + (Plus-Zeichen) und hake beide Punkte "Franciszäischer Kataster" an!

### **Nun zu den Aufgaben:**

**4. Die Salzach:** Schau dir den Verlauf der Salzach von Gamp bis zur Mündung der Königseeache in Rif an! Was hat sich hier von 1830 bis heute verändert?

**5. Hallein Zentrum:** Schau dir das Zentrum von Hallein an! Was hat sich hier verändert? Wo stehen neue Häuser, wo gab es früher Häuser, wo heute keine mehr stehen? Warum könnte das so sein?

**6. Verkehrsnetz:** Welche Straßen gab es früher schon, welche wurden neu gebaut? Gab es Autobahnen, Bahngleise, Bundesstraßen? Wie war deren Verlauf?

**7. Gymnasium Hallein:** Suche unsere Schule und vergleiche, was früher an diesem Standort war!

**8. Plätze in Hallein:** Suche Plätze im Zentrum! Wie hießen sie früher? Worauf könnten die Namen hindeuten?

9. Schau dir den Bereich des früheren "Metzgergütl" an! Was hat sich hier verändert? Wie war die Nutzung früher und wie ist sie heute? Wie war der Verlauf der Salzach?

10. Insel "Pitschach": Wie hat sich dieser Bereich verändert? Was ist mit der Salzach passiert und was befindet sich heute dort?

### **Zusatzaufgaben:**

**I. Pernerinsel:** Was hat sich hier verändert? Was könnte das dunkelgrüne Gebilde im südöstlichen Teil der Pernerinsel sein? Wofür wurde die Insel genutzt?

**II. Dürnbergstraße:** Wo verlief früher die "Hauptstraße" nach Dürnberg?

**III. Gamperstraße:** Wo befand sie sich früher? Warum?

**IV. Suche deinen Wohnort!** Was war früher hier? Wie wurde das Land/wie wurden die Gebäude genutzt?